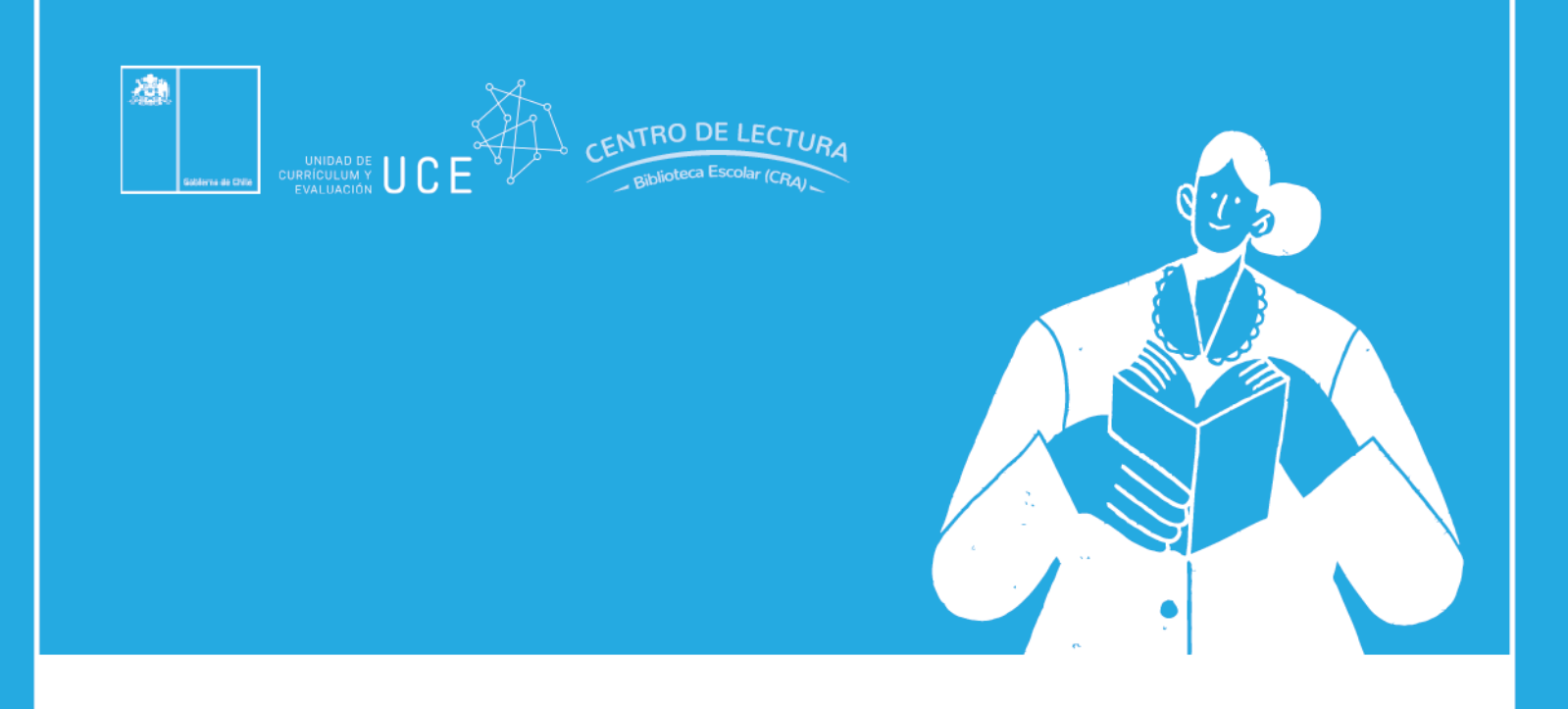

# **Manual para** Equipos directivos

## **SGB-CRA** . . . **. . . . . . .**

SISTEMA DE GESTIÓN DE BIBLIOTECAS

Centro de lectura y biblioteca escolar (CRA) Ministerio de Educación Actualización agosto de 2022

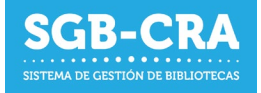

### Índice

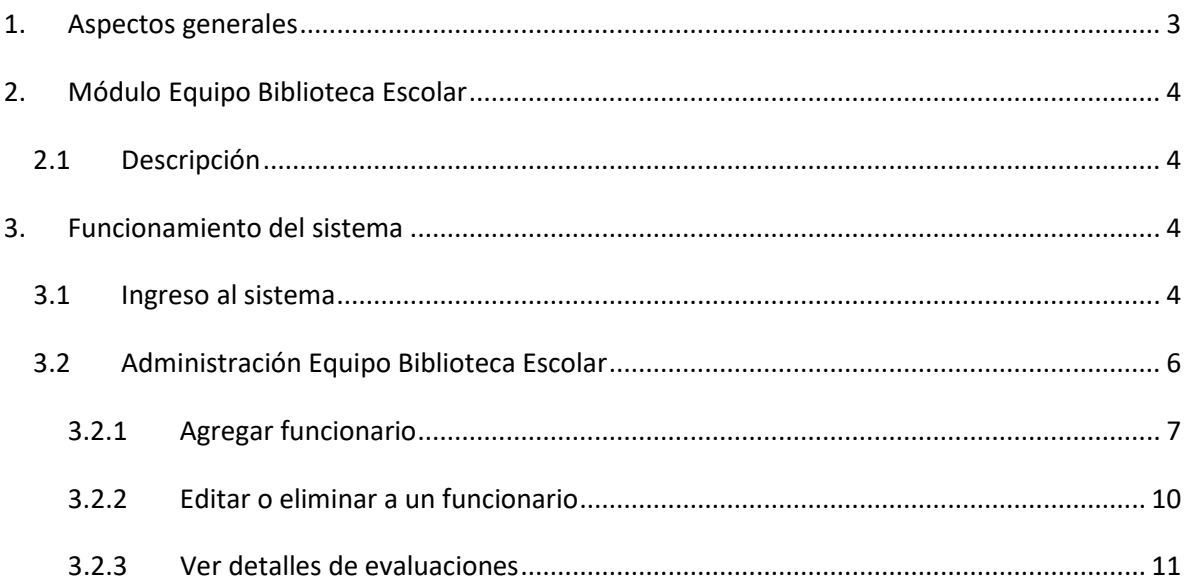

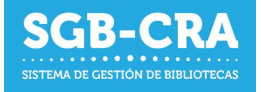

#### <span id="page-2-0"></span>**1. Aspectos generales**

El Sistema de Gestión de Bibliotecas (SGB) del Centro de lectura y biblioteca escolar (CRA) tiene como objetivo brindar una plataforma integrada para las bibliotecas escolares del país, sirviendo como un medio oficial de comunicación entre los establecimientos y el Centro de lectura y biblioteca escolar (CRA) del Mineduc.

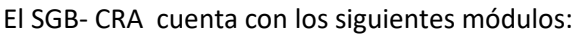

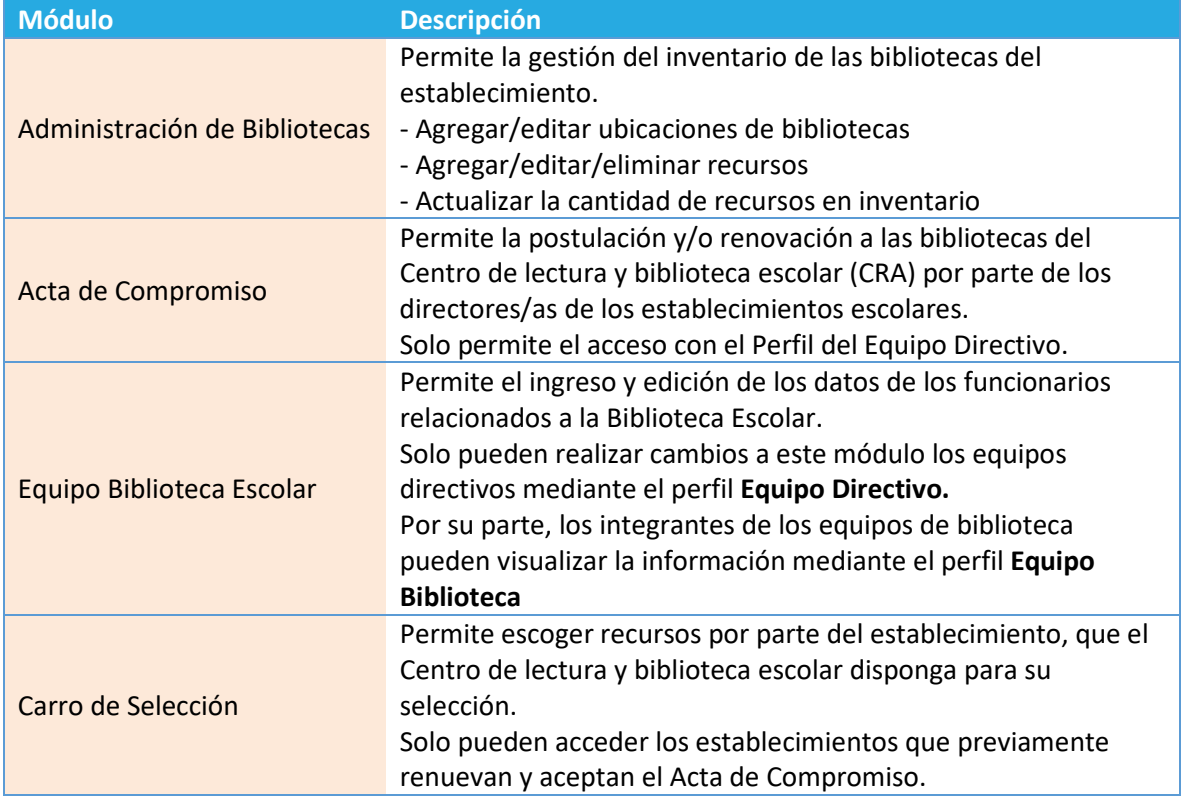

Este manual hace referencia al módulo de **Equipo Biblioteca Escolar**, el cual tiene como objetivo que el establecimiento administre los usuarios pertenecientes al Equipo de Bibliotecas Escolares.

El establecimiento registrará aquellos funcionarios que pertenezcan al Equipo de Bibliotecas Escolares, además de otros datos relacionados a cada funcionario(a). Esto permitirá al establecimiento **habilitar los usuarios** que pueden ingresar bajo el perfil de "Equipo Biblioteca" al acceder con las credenciales correspondientes.

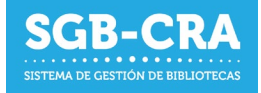

#### <span id="page-3-0"></span>**2. Módulo Equipo Biblioteca Escolar**

#### <span id="page-3-1"></span>**2.1 Descripción**

En este módulo, el establecimiento, mediante el perfil **"Equipo Directivo",** deberá gestionar a las y los funcionarios activos pertenecientes al Equipo de Bibliotecas Escolares. Aquí podrá:

- Habilitar a los funcionarios para que puedan ingresar al sistema utilizando el perfil **"Equipo Biblioteca**". Esto otorgará acceso al módulo de Administración de Biblioteca.
- Llevar un registro de los datos personales y laborales de los funcionarios pertenecientes al Equipo de Bibliotecas.
- Deshabilitar a funcionarios que ya no pertenezcan al Equipo de Bibliotecas Escolares. Esto deshabilitará la capacidad de ingresar a cualquier módulo del sistema para el establecimiento en cuestión.

#### <span id="page-3-3"></span><span id="page-3-2"></span>**3. Funcionamiento del sistema**

#### **3.1 Ingreso al sistema**

Ingrese al enlace: [ht](https://gestionbiblioteca.cl/sdc-frontend-web/mvc/login/login)tps://gestioncra.mineduc.cl y complete las credenciales respectivas (RBD del establecimiento y clave SIGE) para el perfil "Equipo Directivo".

El perfil "Equipo Biblioteca" no posee permisos para acceder al módulo de administración de Equipo Biblioteca Escolar.

#### - **Equipo Directivo**:

- o Perfil que corresponde a la administración del establecimiento.
- o Podrá realizar tareas asociadas a la Gestión de Inventario, Acta de Compromiso y actualización del Equipo de Bibliotecas.
- o Para acceder, debe ingresar el RBD y Clave SIGE.

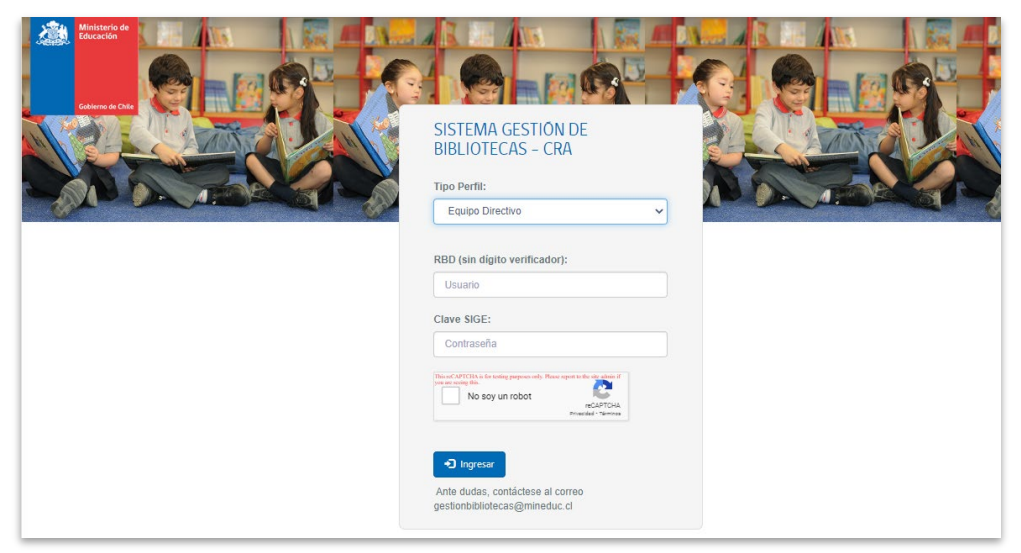

*Figura 1: Ingreso al sistema del Equipo Directivo a través de computador de escritorio, laptop o similar*

#### 6B-0 SISTEMA DE GESTIÓN DE BIBLIOT

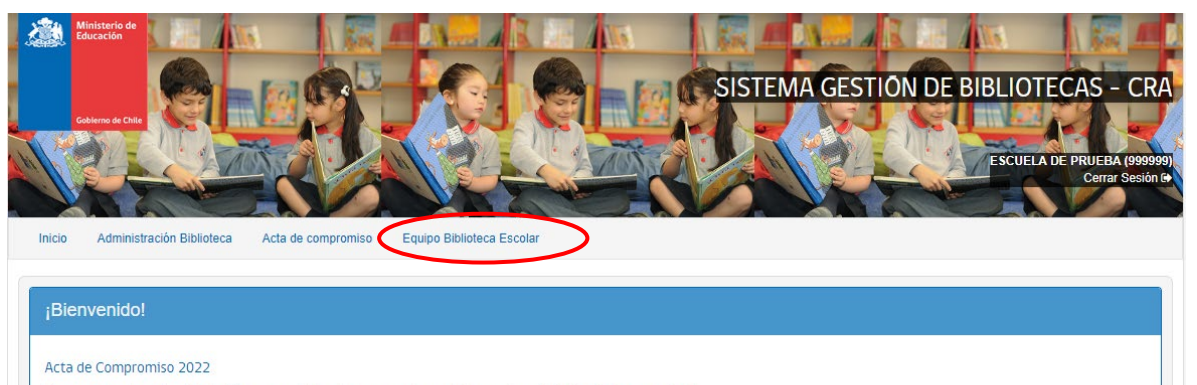

Para renovar la colección de libros o postular al programa, haga click en el menú [Acta de Compromiso]

El proceso se extiende entre el 31 de marzo y el 11 de abril de 2022

Lo invitamos a revisar los siguientes documentos que orientarán su participación en estos procesos:

- . Decretos asociados al funcionamiento de las bibliotecas escolares: Decreto N°53/2011 y Decreto supremo 548/1988.
- Acta de Compromiso 2022
- Catálogo de Carro de Selección de libros 2022
- Instructivo Carro de selección de libros 2022

Los establecimientos que suscriban y renueven el Acta de Compromiso podrán acceder al Carro de Selección 2022 con una gran variedad de títulos y temáticas para todos los niveles de enseñanza.

*Figura 1: Pantalla de bienvenida*

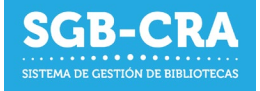

#### <span id="page-5-0"></span>Administración del Equipo de la Biblioteca Escolar

En este módulo se podrá actualizar la información relacionada al Equipo de Biblioteca Escolar, ya sea agregando nuevos miembros del equipo, retirándolos (deshabilitar funcionarios), o modificando sus datos personales y/o relativos al establecimientos.

Cada funcionario deberá estar asociado al menos **a un cargo activo**, lo que le permitirá ingresar al módulo de Administración de Biblioteca del establecimiento, con sus propias credenciales (RUN, RBD y clave personal del funcionario).

**En caso de que un funcionario ya no pertenezca al Equipo de Bibliotecas Escolares, se deberá actualizar su información indicando la fecha en que finalizó su vigencia en el cargo. Esta es la única manera de que un cargo quede inactivo y se deshabilite su ingreso a la plataforma.** 

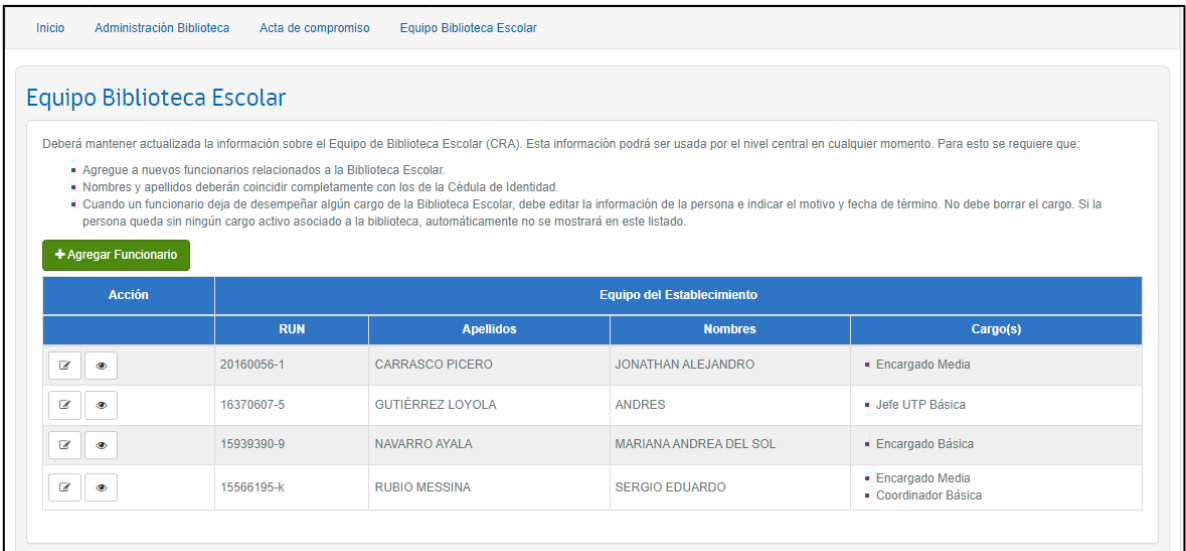

*Figura 2: Módulo Equipo Biblioteca Escolar*

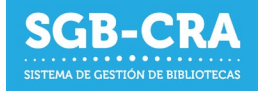

#### <span id="page-6-0"></span>**3.1.1 Agregar funcionario**

Para agregar un funcionario, presione el botón "Agregar Funcionario".

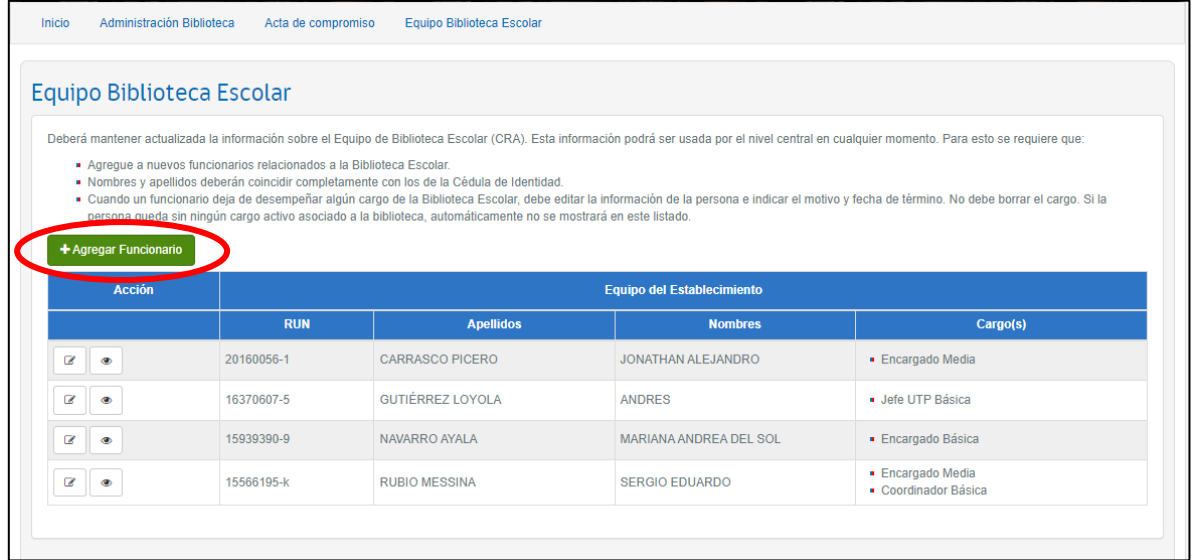

*Figura 3: Agregar Funcionario*

Se desplegará una ventana donde **debe ingresar el RUN del funcionario** y luego presionar **que la elección el el e** caso de que ya existan datos asociados, estos se cargarán de manera automática. En caso contrario, deberá completar los datos solicitados en el formulario.

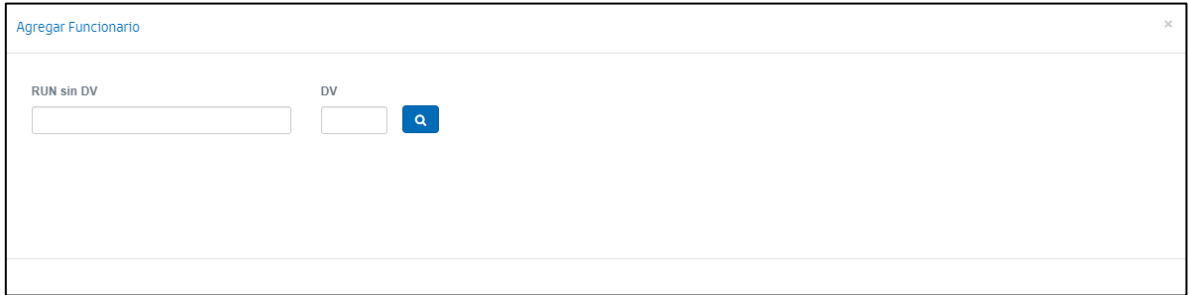

*Figura 4: Ingresar RUN para nuevo funcionario*

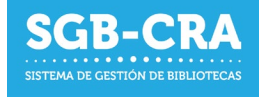

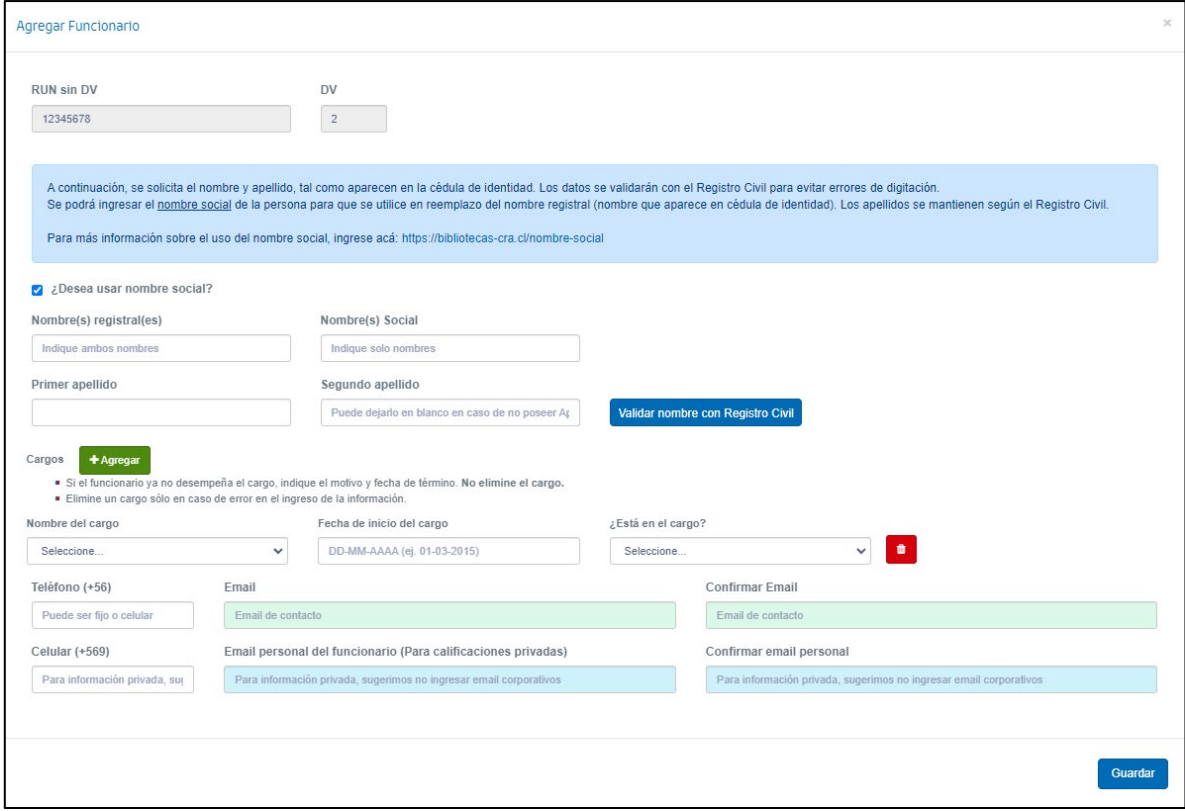

*Figura 5: Formulario base para agregar nuevo funcionario*

En los campos "Nombre(s) registral(es)", "Primer apellido" y "Segundo apellido", deberá completar los datos de la misma manera en que aparecen en la cédula de identidad del funcionario. Podrá validar estos datos presionando el botón "Validar nombre con Registro Civil", antes de seguir completando el formulario.

Al guardar el formulario, siempre se validarán los datos personales con el Registro Civil, por lo que es importante que valide los datos personales de la persona.

Deberá seleccionar los cargos asociados a la persona, con el botón <sup>+ Agregar</sup> y luego seleccionar el cargo correspondiente. Dependiendo de estos, serán los datos que deberá completar. Puede agregar uno o varios cargos en caso de ser necesario.

**Si el funcionario dejó el cargo**, deberá seleccionar el motivo respectivo, en la opción "¿Está en el cargo?", e ingresar la fecha de fin de cargo.

Solo en caso de que el cargo ingresado sea incorrecto, deberá presionar el botón **de**. Esto eliminará el historial del funcionario en el establecimiento para dicho cargo.

Todos los campos visibles son obligatorios.

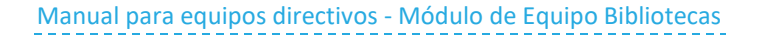

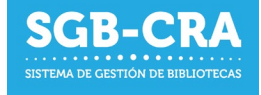

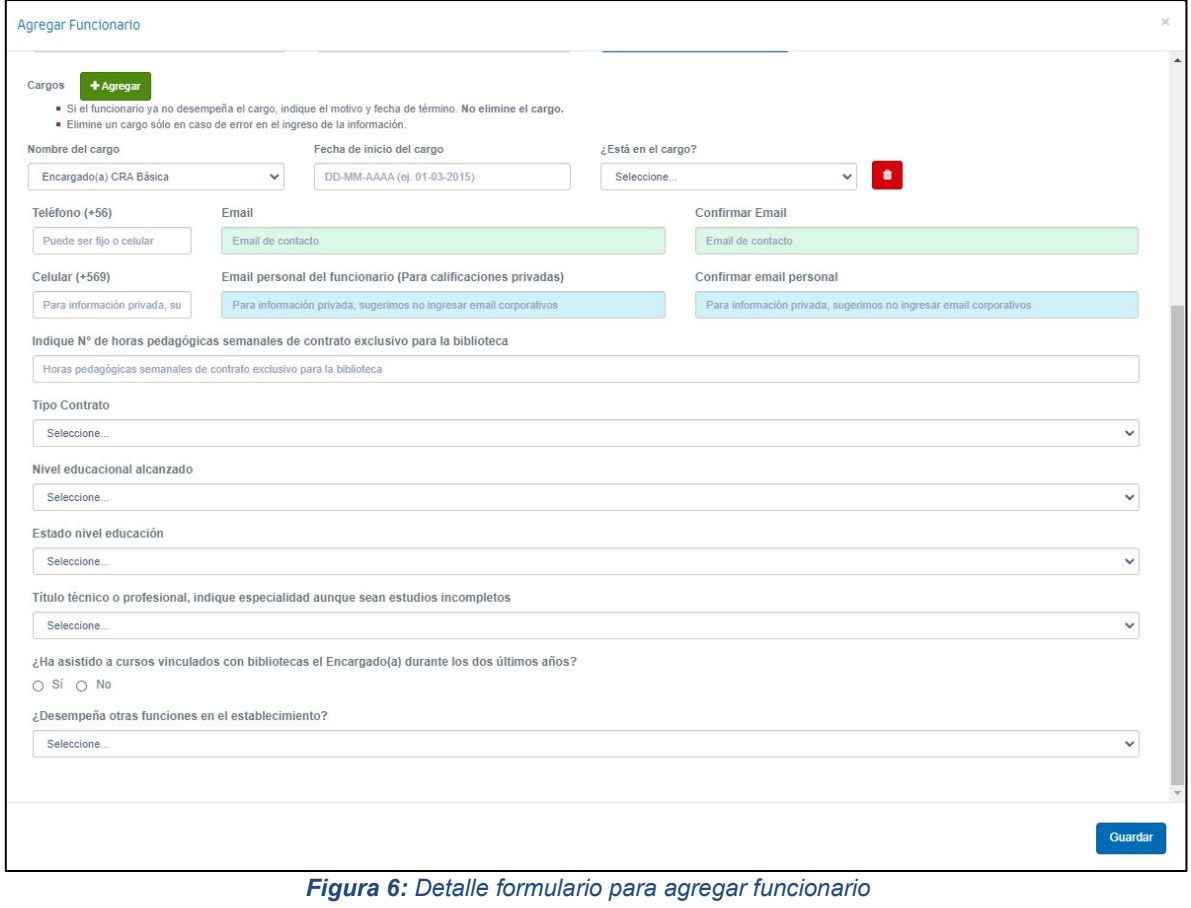

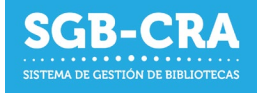

#### <span id="page-9-0"></span>**3.1.2 Editar o deshabilitar a un funcionario**

Para editar un funcionario, deberá presionar el botón **a el proceso de edición es similar al de** agregar un funcionario.

| <b>Equipo Biblioteca Escolar</b> |                                                                     |                                                                                                    |                                   |                                                                                                    |  |
|----------------------------------|---------------------------------------------------------------------|----------------------------------------------------------------------------------------------------|-----------------------------------|----------------------------------------------------------------------------------------------------|--|
| + Agregar Funcionario            | Agregue a nuevos funcionarios relacionados a la Biblioteca Escolar. | • Nombres y apellidos deberán coincidir completamente con los de la Cédula de Identidad.<br>persona queda sin ningún cargo activo asociado a la biblioteca, automáticamente no se mostrará en este listado. |                                   | Deberá mantener actualizada la información sobre el Equipo de Biblioteca Escolar (CRA). Esta información podrá ser usada por el nivel central en cualquier momento. Para esto se requiere que:<br>· Cuando un funcionario deja de desempeñar algún cargo de la Biblioteca Escolar, debe editar la información de la persona e indicar el motivo y fecha de término. No debe borrar el cargo. Si la |  |
|                                  |                                                                     |                                                                                                    | <b>Equipo del Establecimiento</b> |                                                                                                    |  |
| <b>Acción</b>                    |                                                                     |                                                                                                    |                                   |                                                                                                    |  |
|                                  | <b>RUN</b>                                                          | <b>Apellidos</b>                                                                                                    | <b>Nombres</b>                    | Cargo(s)                                                                                                    |  |
|                                  | 20160056-1                                                          | <b>CARRASCO PICERO</b>                                                                                                    | <b>JONATHAN ALEJANDRO</b>         | · Encargado Media                                                                                                    |  |
|                                  | 16370607-5                                                          | GUTIÉRREZ LOYOLA                                                                                                    | <b>ANDRES</b>                     | · Jefe UTP Básica                                                                                                    |  |
| Ø<br>◉                           | 15939390-9                                                          | NAVARRO AYALA                                                                                                    | <b>MARIANA ANDREA DEL SOL</b>     | · Encargado Básica                                                                                                    |  |

*Figura 7: Editar funcionario*

**Si requiere deshabilitar a un funcionario**, deberá ingresar el motivo respectivo en la opción "¿Está en el cargo?", e **ingresar la fecha de fin de cargo**.

Solo en caso de que el cargo ingresado sea incorrecto, deberá presionar el botón **de la esta en el seco**. Esto eliminará el historial del funcionario en el establecimiento para dicho cargo.

**Un funcionario que no tiene cargos activos no tendrá acceso** al Sistema de Gestión de Bibliotecas para ese establecimiento.

Si el funcionario pertenece a más de un establecimiento, tendrá acceso a aquellos donde tenga cargos activos.

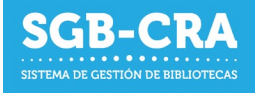

#### <span id="page-10-0"></span>**3.1.3 Ver detalles de evaluaciones**

El sistema carga de manera centralizada los datos sobre la formación de las y los funcionarios ingresados al sistema. Se informa sobre los resultados de la evaluación diagnóstica y los estados de los cursos que está tomando en la plataforma Moodle\*.

Si algún dato fuera errado, escriba [a plandeformacioncra@mineduc.cl.](mailto:plandeformacioncra@mineduc.cl)

Podrá visualizar el detalle de los cursos de formación de Bibliotecas Escolares presionando

|                       | <b>Equipo Biblioteca Escolar</b> |                                                                                                    |                                                     |                                                                                                    |
|-----------------------|----------------------------------|----------------------------------------------------------------------------------------------------|-----------------------------------------------------|----------------------------------------------------------------------------------------------------|
|                       |                                  |                                                                                                    |                                                     | Deberá mantener actualizada la información sobre el Equipo de Biblioteca Escolar (CRA). Esta información podrá ser usada por el nivel central en cualquier momento. Para esto se requiere que:   |
| + Agregar Funcionario |                                  | persona queda sin ningún cargo activo asociado a la biblioteca, automáticamente no se mostrará en este listado, |                                                     | • Cuando un funcionario deia de desempeñar algún cargo de la Biblioteca Escolar, debe editar la información de la persona e indicar el motivo y fecha de término. No debe borrar el cargo. Si la |
|                       |                                  |                                                                                                    |                                                     |                                                                                                    |
| <b>Acción</b>         | <b>RUN</b>                       | <b>Apellidos</b>                                                                                                | <b>Equipo del Establecimiento</b><br><b>Nombres</b> | Cargo(s)                                                                                                    |
|                       | 20160056-1                       | <b>CARRASCO PICERO</b>                                                                                          | JONATHAN ALEJANDRO                                  | · Encargado Media                                                                                                    |
| B<br>◉                | 16370607-5                       | <b>GUTIÉRREZ LOYOLA</b>                                                                                         | <b>ANDRES</b>                                       | · Jefe UTP Básica                                                                                                    |
| Ø<br>$\bullet$        | 15939390-9                       | <b>NAVARRO AYALA</b>                                                                                            | <b>MARIANA ANDREA DEL SOL</b>                       | · Encargado Básica                                                                                                    |

*Figura 8: Ver detalle de evaluaciones*

En caso de existir datos asociados al funcionario, un recuadro mostrará el detalle por cada uno de los cursos, indicando si el funcionario requiere o no participar de dicho curso, y el estado de aprobación en caso de ya haberlo realizado.

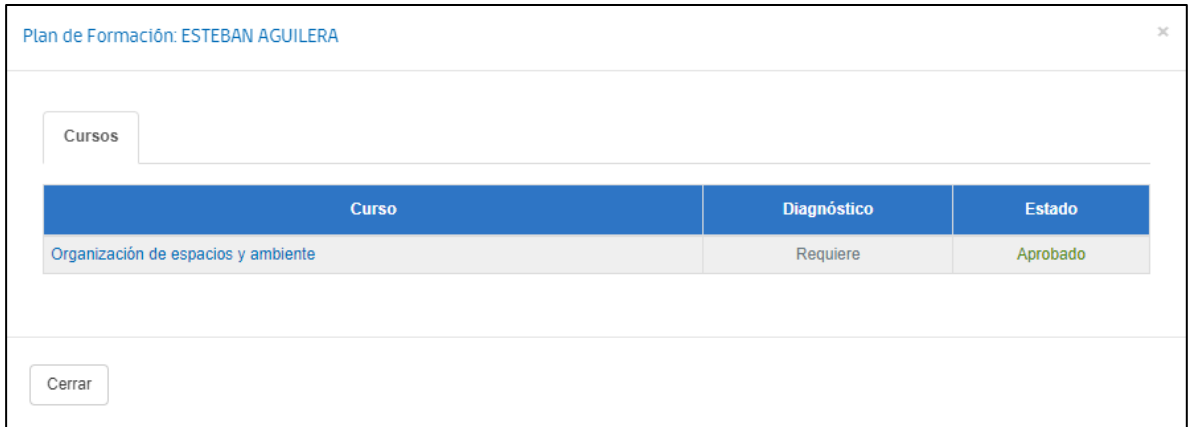

*Figura 9: Detalle de evaluaciones por funcionario*

\*Durante el mes de octubre de 2022 no se visualizarán estos datos a la espera de que los Equipos directivos actualicen la información de los integrantes de los equipos de bibliotecas escolares.